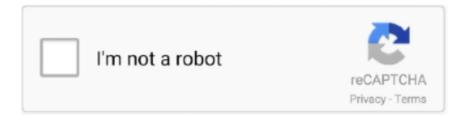

# Continue

1/4

# **Download And Install Maven On Mac**

Maven downloads all of the dependencies download to the path specified in settings.. To install Maven on OS X, go to the Apache Maven website and download the binary zip file.. Maven's power is included in its plugins which are located and retrieved from a central repository on an as needed basis and allowing for greater code reuse.. The following is from http://maven apache org/download html for installing maven In a command terminal, add the M2\_HOME environment variable, e.. Now we have to set up M2\_HOME Before being able to run Maven, we need to set it in the environment variables and add the "bin" to PATH.. Installing Maven on Linux Download And Install Maven On Mac DownloadDownload And Install Maven On Mac CatalinaHow To Install MavenDownload And Install Maven On Mac High SierraInstall Maven Mac BrewInstall Maven On MacIn this tutorial, we will be going through the installation process of Maven.. If it doesn't refresh the page and try again After your download is complete, extract the archive to C and preferably, create a folder in C named Maven and extract the files into there.

First Download the Maven Zip file from the link below and Download the Maven Zip file under the Files sectionNow Unzip the file and change the folder from Downloads to some other path.. OS X Snow Leopard 10 6 8 (Soft32 com server) Minecraft 1 8 1 Build anything you can imagine.. Add <MAVEN\_HOME>bin to your "Path" System Variable (How do I add to my Path System Variable?)MacAnno 1602 ad free download.. Select the Binary edition if you don't want the source and docs included in it.. Maven is a tool that is also available on Mac machine The setup is almost similar to what we have to do on a Windows machine.. g export JAVA\_HOME=/usr/java/jdk1 6 0\_16 and that \$JAVA\_HOME/bin is in your PATH environment variable.. touch bash\_profileIf you open the Users folder you cannot see the bash file normally because it is a hidden file so to see the bash file copy the below command and paste in the Terminal.. Installing Maven on Mac OS X To install Maven on Mac OS X operating system, download the latest version from the Apache Maven site, select the Maven binary tar.

#### install maven

install maven, install maven mac, install maven on windows, install maven linux, install maven ubuntu, install maven mac brew, install maven in eclipse, install maven intellij, install maven dependency, install maven homebrew

Maven InstallWindowsDownload and install Maven (at least version 2 2 1) from the Apache Maven Project site.. Step 1 – Download Maven binaries First we have to download to Maven binaries To do so you have we will go to the page.. In a command terminal type 'ports install maven2' Linux See Mac Maven Install above.. Final Apple Mac OS X Snow Leopard 10 6 is a powerful Mac Operating System with various new features and many enhancements.. Install Macports if it is not already [1] In a command terminal type 'ports install maven2'.. In this post I am going to show you how to install Maven on MAC What is Maven. Add M2 environment variable to your path, e g export PATH=\$M2:\$PATH Make sure that JAVA\_HOME is set to the location of your JDK, e.. Install Maven on Mac Maven is the most widely used build and project dependency management tool for Java-based applications.. You can then shift the apache-maven-3 0 5 folder in your Downloads folder to wherever you want to keep Maven; however as the rest of the process involves the command line, I.. Now you need to type the two variables which we have seen clearly in the Method-1 if you don't have any idea or skipped the article one's look into Method-1 there you can find the two HOME and PATH VARIABLE copy and paste the same variables in this file and save the bash file.

## install maven windows

Outlook Express 5 0 6 Microsoft Outlook Express is an email client; Mozilla Firefox 82.. To verify the Maven installation, in terminal, issue the command mvn -version Mac OS X 10.. g export M2\_HOME=/usr/local/apache-maven/apache-maven-2 2 1 Add the M2 environment variable, e.. Latest version of Maven is Maven 3 3 0 n the downloads page above click on the link apache-maven-3.. You can then shift the apache-maven-3 0 5 folder in your Downloads folder to wherever you want to keep Maven; however as the rest of the process involves the command line, I.. Here, I downloaded the Apache Maven 3 6 3 release Step 2: Unzip the downloaded maven file in any directory using the unzip or tar command.. First things first now we can learn about What is Maven?Maven Download For MacWhat is Maven?A maven is just a Build tool, For example, generally, a

developer develops a code and places it in any of the repositories like SVN, Github repositories to make it open source, Then the common user will clone the code manually and make an executable file using this maven build tool.. You can either select the Binary version or the full version (a k a with source and docs).

## install maven mac brew

Now you can get very angry that instead of telling how to install maven why you are telling this unnecessary thing, Yaa I know, So without further ado let's get into our main Topic.. But, in this tutorial, we will learn how to install Maven on Mac OS without using any other software.. First things first now we can learn about What is Maven?What is Maven?A maven is just a Build tool, For example, generally, a developer develops a code and places it in any of the repositories like SVN, Github repositories to make it open source. Then the common user will clone the code manually and make an executable file using this maven build tool.. To do so follow the steps carefully which are listed below:Step-1: Check whether Maven is Already Installed on your Computer: First things first open your Terminal by using Spotlight and Type the below command to cross-check whether Maven is already Installed on your ComputerIf it shows maven command not found then Maven is not installed on your System or else if maven is in your Computer it shows the version of your Maven.. Here is what you will get when you will unzip/double click the folder Step 3 – Set the Path variable Like on a Windows system we have to set the path variable on a Mac machine too.. Download OS X Snow Leopard for Mac free The goals of Snow Leopard was improved performance.. But remember one thing that this is a temporary process and If you closed the present terminal then you can't see Maven in the another TerminalNow, what to do? Yes, there is a Permanent way to install maven on mac os If you want to know that then Continue Reading.. Visit Also: How to Force Quit on Mac or Not Responding Solved</span>','nextFontIcon':'</span>'}'>Install Maven On Mac OS XMany of the people heard about Apache Maven which is a built-in software and mainly used for Java Programs but if you are new to Apache Maven and don't even know what is Maven, Don't worry by the end of this article you can get a clear-cut information about What is Maven? and How to Install Maven On Mac OS X.. How to install Maven on windows You can download and install maven on windows, linux and MAC OS platforms.. Follow the instructions in this article Download Maven; Extract it; Move the apache-maven-x.. 6 1bin" Verifying if the installation has been successful. As I am new to MAC, I find issues while installing and configuring JAVA\_HOME variable.. In this tutorial, I am changing my Path to (Users/Vinod/) means literally after unzipping, copy the maven file and paste in some other folder and remember the path.. tar gz file will be downloaded in the downloads folder Download folder icon can be found on the upper right corner of the Safari browser window.. Since Lion 10 7 1 10 6 8 MacOSx Snow Leopard (correct me if wrong), Mac OS X comes with Apache Maven 3 built in, and can be located at /usr/share/maven.. With simple maven clean install, maven clean deploy and more command, your word project just builds and deployed with all dependencies.. 6 8 Download Mac OS X Snow Leopard v10 6 free latest standalone offline DMG image setup for Macintosh.. Install Maven On MacMac Maven Setting1Maven Install1 2MacTo install Mayen on OS X, go to the Apache Mayen website and download the binary zip file. Finally I got the solution and I explained in my JAVA\_HOME post that how to configure the variable.. g export MAVEN\_OPTS=-Xms256m -Xmx512m This environment variable can be used to supply extra options to Maven.. 3 9/ After writing this variable click Enter and Now you need to set the path variable.. 3 3-bin tar gz link Here is a small screenshot for you Once you click on this link a.. This version of Apple's OS also has a reduced footprint Minecraft download mac os x 10.. If you are a WINDOWS user (if you are not, scroll down to view how to install Maven if you are a Linux or Mac user): Before proceeding with the next steps, make sure you have JDK installed on your system.. g export M2=\$M2\_HOME/bin Optional: Add the MAVEN\_OPTS environment variable to specify JVM properties, e.. 6 8 Snow Leopard is an upgrade to the previous version of OS X Leopard This update does not have stacks of new features, rather overall improvements and efficiency upgrades.. 3 9 so in the terminal I need to write this Line and click Enterexport PATH=\$PATH:/Users/vinod/apache-maven-3.. Method-1: Installing Maven only in the Present Terminal – Temporary PurposeSome people don't want to install the Softwares permanently in their computer so for those people who want to use mayer for the temporary purpose this section is perfect for them.. Adding M2\_HOMERight-click somewhere on This PCSelect PropertiesOn the right, select Advanced System SettingsAfter that, click on "Environmental Variables..." Under "System variables" select New...When the input box opens, type M2\_HOME as a variable name and the path to the mavenUnder System variables, select "Path" and click on Edit...Add the path "C:Mavenapache-maven-3.. However the installation part differs You can take a look at the tutorials here: • • How to Install Maven on Mac? We will learn to set up Maven on Macmachines here and rest is same on the two platforms.. As shown in the image below Step 2- Unzip the files Now go to the downloads folder and unzip the files there by double clicking on the downloaded file.. If you don't, you can view this article for a quick step-by-step guide To view all the necessary minimum requirements for Maven, either click here or view the image belowClick here and download the latest version.. They will eventually be removed from this page ) I am setting up my new MAC pro for Java development.. Yes, That's it You have successfully installed the maven in your PC and this is permanent.. Install Maven on Mac OS X Step 1: Download Apache Maven from maven apache org Choose one release of Maven to download.. In this tutorial the tag gz file that we have got is apache-maven-3 3 3-bin-2 tar.. To set the path variable

you need to type this line export PATH=\$PATH:\*\*\*\*\*\*\*(Here \* this symbol in the sense the newly pasted folder path)Note: Folder Path means the newly pasted folder path, For example, I have Copied and Pasted the Maven file in Users>vinod>apache-maven-3.. Just take a look at the basic tutorials Prerequisite: Make sure you have Java installed on your Mac machine.. We can install Maven on Mac OS using a package manager such as HomeBrew or through XCode Command Line Tools.. Tar xzvf apache-maven-3 6 3-bin tar gz Unzip apache-maven-3 6 3-bin zip Install Macports if it is not already.. 3 9 so in the terminal I need to write...export M2\_HOME=/Users/vinod/apache-maven-3.. x x folder to a permanent location Download and unzip from — "Install Maven on Mac OSX Catalina" is published by Saurabh Kumar.. \$ defaults write com apple finder AppleShowAllFiles TRUENow right click on the finder and Tap on Relaunch to see the bash file Now Edit the bash file with any editor available in your device.. The installation of Apache Maven is a simple process of extracting the archive and adding the 'bin' folder with the 'mvn' command to the 'PATH'.. Now I will demonstrate how to install Maven on a mac OS machine When Maven is downloaded you will notice that the file is not very large.. If you are the person like me asking that where we can see our path? Then don't worry you can right click on the copied file and click on copy path.. When you click on the link, it should automatically start downloading the zip file.. Now if you got your path then you need to set your system variables to do that first go to terminal and type these two variables.. 3 9/ Now the Variables is all set and the Maven is Installed successfully Now Check whether the Maven is Installed or not by typing "mvn —version" Then you can observe the current Maven version which is installed on your PC.. Run mvn --version to verify that it is correctly installed Using MacportsUsing Macports you can greatly increase the simplicity of installing Maven2.. gz file, for example: apache-maven-3 3 9-bin tar gz Extract the archive to your desired location.. Install Maven on Mac OS- Conclusion: Yes it is a bit long process but it will be the easiest process once you have understood, There are many uses of maven like you can easily clone the java related codes from almost all the repositories, So if you want to clone the codes so what are you waiting for just go and install Maven.. I recommend downloading the Binary one as you can find all the source and docs online anyway.. Here, we are going to learn how to install maven on windows OS Maven basics remain same across Windows and Mac machines. e10c415e6f

4/4